# Dostopanje do spletnega portala Lopolis.si

Na spletnem portalu lopolis.si lahko odjavljate šolsko prehrano in se prijavljate na izbirne predmete.

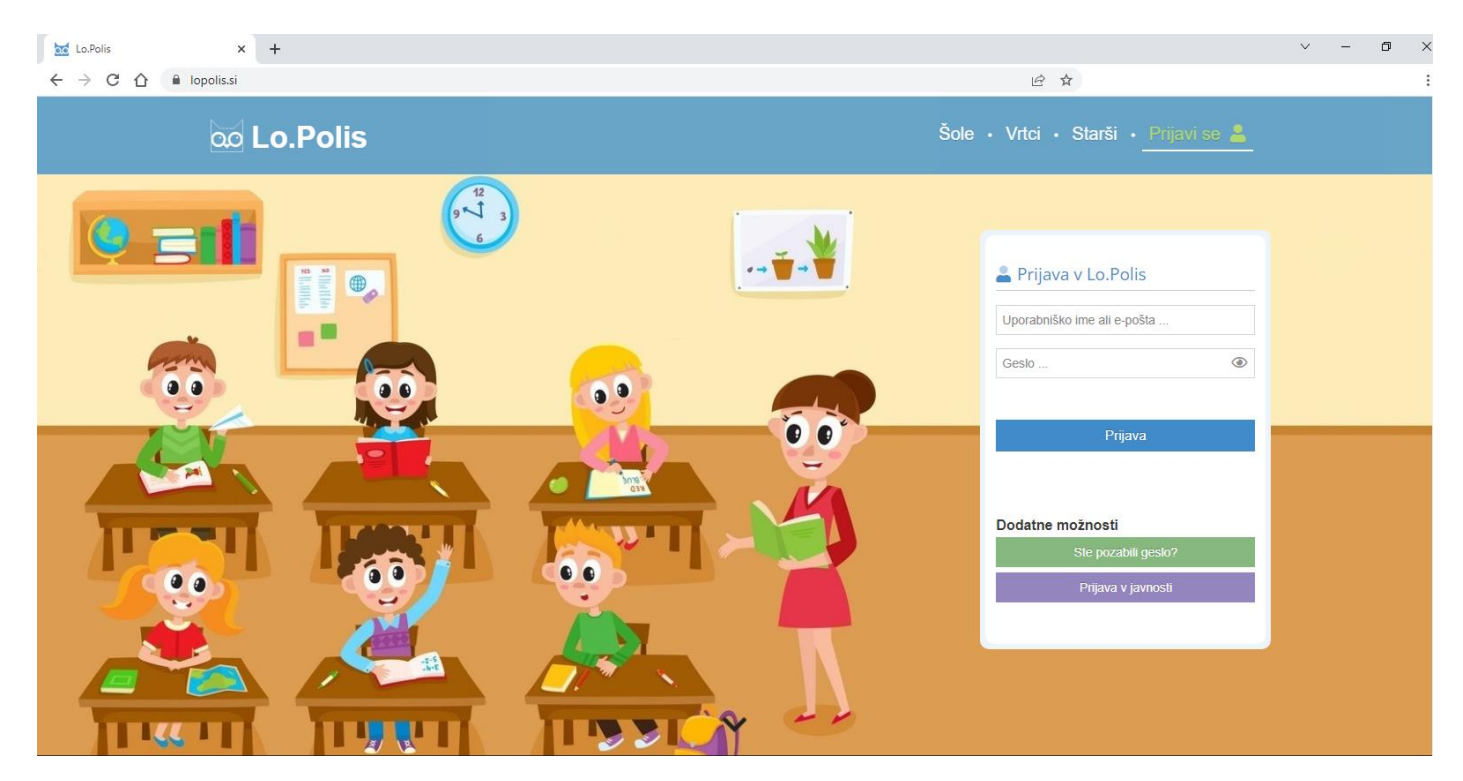

Uporabite uporabniško ime, ki ste ju imeli že do sedaj.

Če uporabniškega imena in/ali gesla več ne veste ali ga niste dobili ga lahko pridobite s klikom na gumb

Ste pozabili geslo?

in vpisom uporabniškega imena za šolsko AAI prijavo, ki je v obliki [ime.priimek@ucenec.os-sentjernej.si](mailto:ime.priimek@ucenec.os-sentjernej.si), pri čemer uporabite ime in priimek otroka.

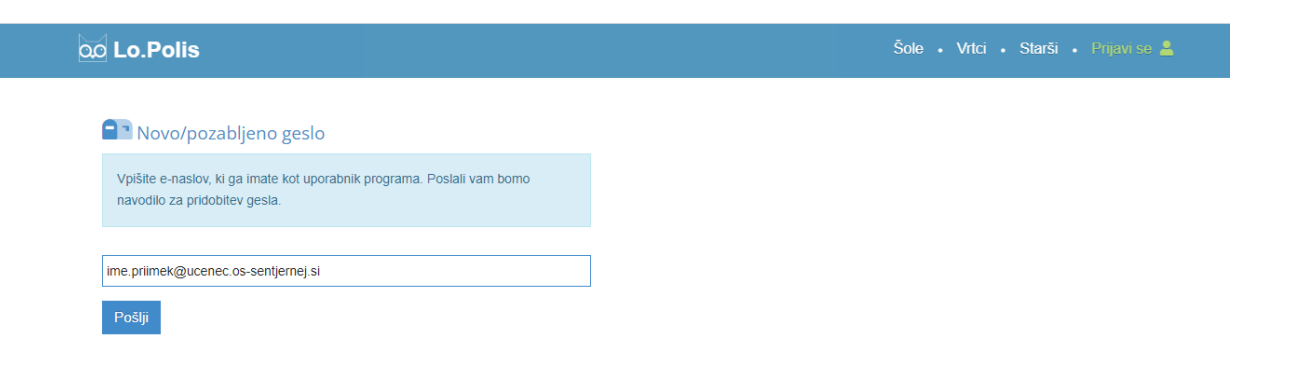

#### **QQ** Lo.Polis

Šole · Vrtci · Starši · Prijavi se 2

**A** Novo/pozabljeno geslo

Uspešno ste poslali zahtevo za geslo. Navodilo je bilo poslano na vaš elektronski naslov.

V program Outlook v Office 365 boste dobili povezavo za ponastavitev gesla v Lopolisu.

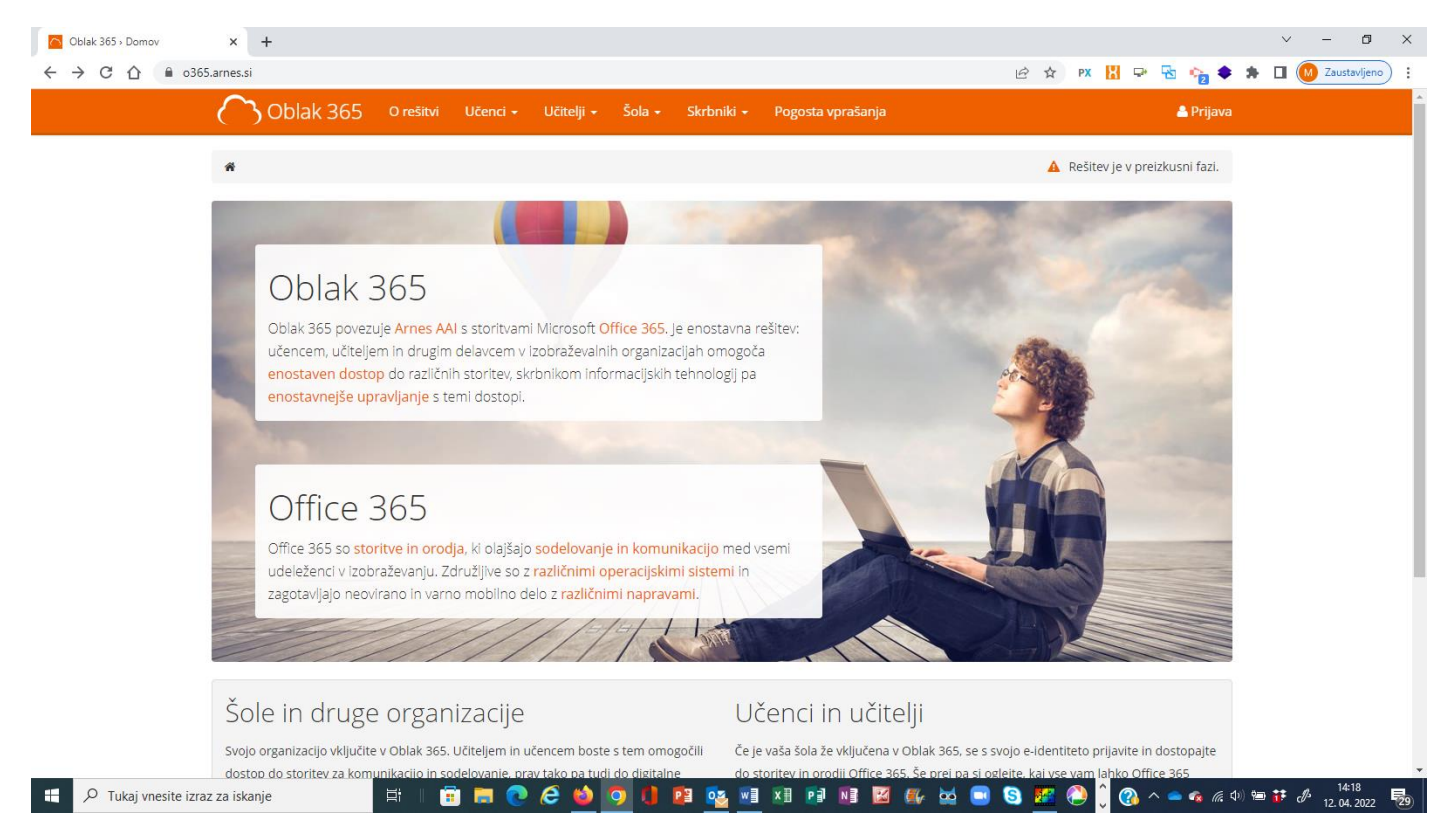

Uporabniško ime in geslo uporabljajo učenci tudi za dostop do spletnih učilnic ob delu na daljavo.

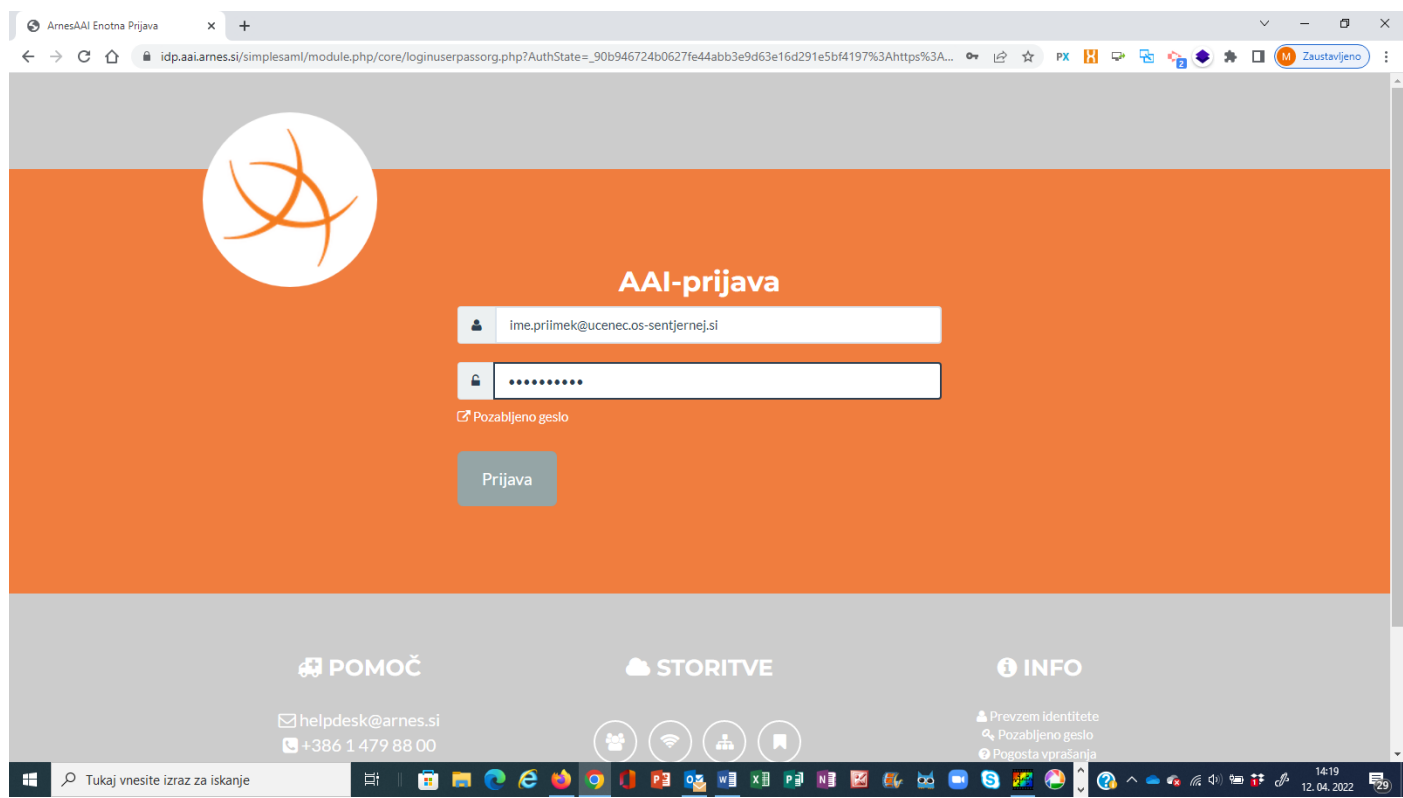

## Vaše storitve

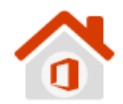

#### **Microsoft Office 365**

Enotna vstopna točka za vstop v vse storitve in pripomočke Office 365.

**Microsoft OneDrive** 

Digitalna shramba za vaše dokumente, ki jih lahko preprosto delite.

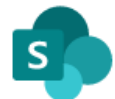

### **Microsoft SharePoint**

Spletna mesta skupin, kjer najdete skupne dokumente in druge informacije.

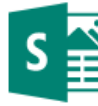

#### **Microsoft Sway**

Ustvarite vizualno privlačna glasila, predstavitve in dokumente.

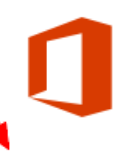

### Microsoft Office 365 ProPlus

Prenesite in namestite pripomočke Office na svoje računalnike.

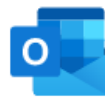

#### **Microsoft Outlook**

Brskajte po elektronski pošti, koledarjih in drugih informacijah.

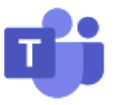

#### **Microsoft Teams**

Organizirajte spletno srečanje in nanj povabite udeležence.

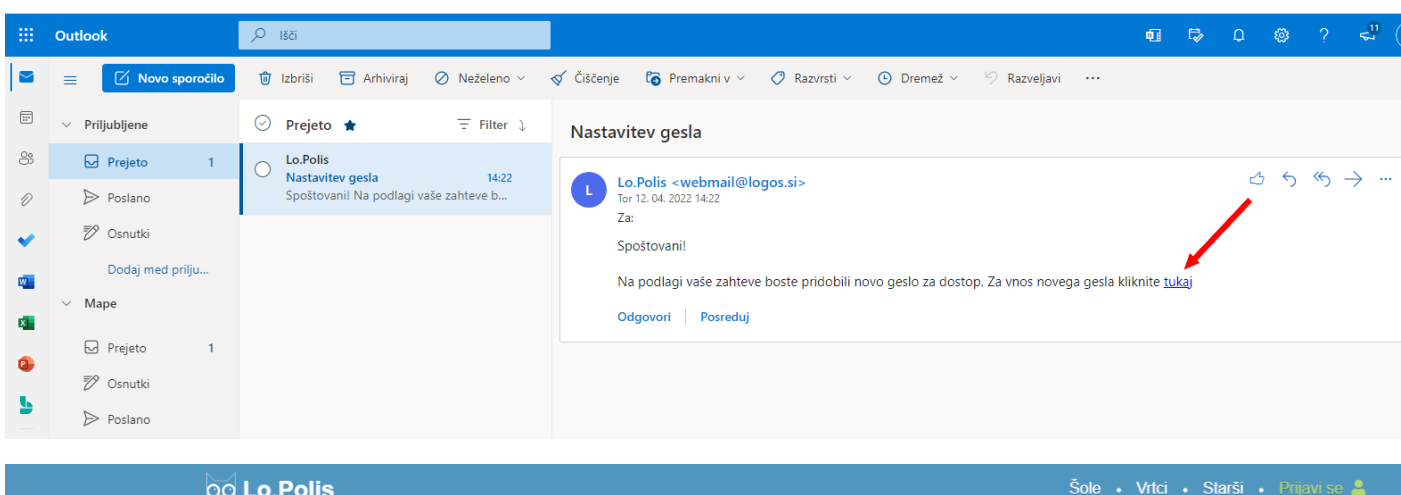

#### **QO** Lo.Polis

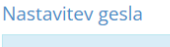

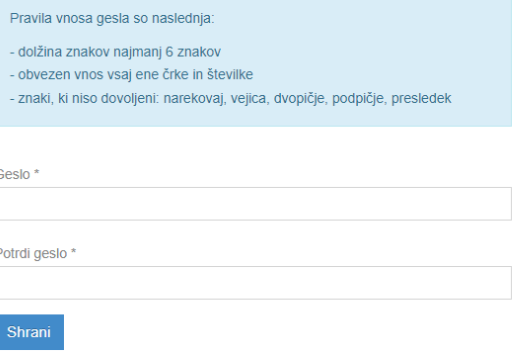

Za prijavo vpišete geslo, ki ste ga nastavili. Namesto uporabniškega imena lahko uporabite tudi elektronski naslov, ki ste ga uporabili za ponastavitev gesla (šolski elektronski naslov otroka).